## Python and Chemical Informatics

The Daylight and OpenEye toolkits, part I

Presented by Andrew Dalke, Dalke Scientific Software for David Wild's I590 course at Indiana University Feb. 23, 2005

# What is Python?

- Byte-compiled high-level language
- Dynamically typed and strongly typed
- Very portable
- Easily extendable. Many platform-specific extensions.
- See http://www.python.org/ for more documentation and tutorials

# High-level languages in Chemistry

- FORTRAN and C are fast
- Not as optimized for humans
- In the 1980s many large chemistry apps included a domain-specific language for "scripting" commands
- http://www.dalkescientific.com/writings/PyCon2004.html

### Some choices

- In the early 1990s Tcl arose as an embeddable, extensible command language. Easy to embed and extend. Simple language. Not scalable to large project or complex data.
- Perl? Synthesis of "the unix way." By 1997 or so most had abandoned sh/awk/"little language" approach. But difficult to extend and tricky to handle complex data like molecular graphs. "Executable line noise" and "TMTOWTDI"

# Python

First released in 1990. Based on research into how to make programming languages easier to use. Easy to embed and extend. Mixed OO and imperative styles (handles complex data with ease). Both nonprogrammers and software developers enjoy it.

Fewer people used it. "whitespace is significant?!" No obvious niche. "Programming in the large."

# Python in Chemistry

I first heard of people using Python in chemistry (molecular modeling) in 1995 or so. By 1997 I was hooked. Started PyDaylight in 1998. Been advocating it since.

Not the only one. UCSF/CGL with Chimera. Konrad Hinsen with MMTK.

Currently the most popular high-level language for comp. chemistry / chemical informatics. Software available from OpenEye, DeLano Scientific (PyMol), CCDC (eg Relibase). Internally used at Tripos, AstraZeneca,Vertex,Abbott and many more sites.

### Starting Python Interactive mode at the Unix prompt.

Could also use one of several IDEs.

#### % python

```
Python 2.2.2 (#1, Feb 24 2003, 19:13:11) 
[GCC 3.2.2 20030222 (Red Hat Linux 3.2.2-4)] on linux2
Type "help", "copyright", "credits" or "license" for more information.
>>> print "Hello from Python!"
Hello' from Python!
>>> 
  "print" is a statement
                               Text in matching 'single' or
                              "double" quotes are strings.
```
### A bit of math

The interactive shell prints the result of an expression (unless it returns None)

Assignment (in this case to the variable named "p") is not an expression

Exponentiation

9  $>>$  2 \* 4 + 5 13  $>>$  p = 9 >>> 13 \* p 117  $>>$  q = 3 \*\* p >>> q 19683

>>>

 $>>$  4 + 5

Create a variable named "location" with value "New Mexico"

>>> location = "New Mexico" >>> print "Hello from", location Hello from New Mexico >>> s = "Hello from " + location >>> print s Hello from New Mexico >>> s 'Hello from New Mexico' >>>

Print adds a space between two fields

Can add two strings to make a new string. (The space is not automatically added.)

# Dynamically typed

All variables are "reference to object." There are no variable types. You do not need to say (and cannot say) that a variable may only reference a string, integer, atom, etc.

```
\gg smiles = 8
>>> smiles = "c1ccccc1"
>>> print smiles
c1ccccc1
>>>
```
# Strongly typed

No automatic conversion between data types (except some numeric types like floats and integers)

>>> print "2" + 9 Traceback (most recent call last): File "<stdin>", line 1, in ? TypeError: cannot concatenate 'str' and 'int' objects >>>

#### Zen of Python

"Explicit is better than implicit." "In the face of ambiguity, refuse the temptation to guess."

# String methods

```
>>> "New Mexico".startswith("New")
1
>>> "New Mexico".startswith("Mexico")
\Omega>>> "New Mexico".find("Mexico")
4
>>> "New Mexico"[:4]
'New '
>>> "New Mexico"[4:]
'Mexico'
>>> "New Mexico"[4]
'M'
>>> "New Mexico".lower()
'new mexico'
>>> "New Mexico".upper()
'NEW MEXICO'
>>>
```
### The 'if' statement

```
>> pH = 6.0
>>> if pH < 7.0:
... print "Acidic"
... else:
... print "Basic"
... 
Acidic
>>> 
                             Indentation is used
                               for code blocks
               There is one code block for the "if"
                    and another for the "else"
```
### More 'if's,'and's and 'or's

```
>> pH = 6.0
>>> if pH < 2.0 or pH > 10.0:
... print "Don't pour it down the sink"
... 
>> pH = 7.15
\gg if 7.1 < pH and pH < 7.3:
... print "Near physiological pH"
\ldots elif ph \leq 7.1:
... print "Too acidic"
... elif pH > 7.3:
... print "Too basic"
... else:
      print "this only happens when pH = 7.3"
... 
Near physiological pH
>>> if 7.1 < pH < 7.3:
      print "Another way to write the test"
... 
Another way to write the test
>>>
```
### Lists

```
>>> names = ["*", "H", "He", "Li", "Be"]
>> names[2]
'He'
>>> names[:3]
<sup>['*',</sup> 'H', 'He'] 
<br>
<sup>"</sup>
"indicates a range/sublist
>> names [-2:1]['Li', 'Be']
\gg names [-1]'Be'
>>> names.append("B")
>>> names.extend( ["C", "N", "O", "F"] )
>>> names
['*', 'H', 'He', 'Li', 'Be', 'B', 'C', 'N', 'O', 'F']
>>> names.reverse()
>>> names
['F', 'O', 'N', 'C', 'B', 'Be', 'Li', 'He', 'H', '*']
>>> names.reverse()
>>> 
                           Indicies start with '0'
                            Negative numbers count
                            backwards from the end
```

```
>>> full_names = {<br>... "*": "unknown",<br>... "H": "hydrogen",<br>
    ... "*": "unknown",
... "H": "hydrogen",
... "He": "helium",
... "Li": "lithium",
... "Be": "beryllium",
... "B": "boron",
... "C": "carbon"}
>>> full_names["C"]
'carbon'
>>> full names.keys()
['Be', 'C', 'B', 'H', '*', 'He', 'Li']
>>> full names.values()
['beryllium', 'carbon', 'boron', 'hydrogen', 'unknown', 'helium', 'lithium']
>>> full_names.has_key("He")
1
>>> full_names["O"]
Traceback (most recent call last):
   File "<stdin>", line 1, in ?
KeyError: O
>>> full_names["O"] = "oxygen"
>>> full_names["O"]
'oxygen'
>>>
```
### Functions

```
>>> def get full name(atomno):
... if not (0 <= atomno < len(names)):
... return "unknown"
... name = names[atomno]
     if full names.has key(name):
... return full names[name]
... return "unknown"
... 
>>> get full name(0)
'unknown'
>>> get full name(1)
'hydrogen'
>>> get full name(8)
'oxygen'
>>> get full name(9)
'unknown'
>>> full_names["F"] = "florine"
>>> get full name(9)
'florine'
>>> 
                                         Start a function
                                      definition with "def"
                                      This function is
                                 named "get full name".
                               It takes one parameter,
                             internally named "atomno"
                                 The body of the function
                                   definition is indented
                           "names" and "full_names" are
                              found as global variables
```
### Modules

#### Modules are repositories of variables, functions, classes and more.

>>> import math >>> math.pi 3.1415926535897931 >>> math.cos(math.pi/4) 0.70710678118654757 >>> math.sqrt(2)/2 0.70710678118654757 >>>

"Namespaces are one honking great idea - let's do more of those!"

# 'for' loops

#### Iterate over all elements of a list or list-like object

```
>>> names = ['*', 'H', 'He', 'Li', 'Be', 'B', 'C', 'N', 'O', 'F']
>>> for name in names:
... if name.startswith("H"):
... print name, "starts with an H"
\ldots if len(name) == 1:
... print name, "has only one letter"
... if name == "O":
        ... break
... 
* has only one letter
H starts with an H
H has only one letter
He starts with an H
B has only one letter
C has only one letter
N has only one letter
O has only one letter
>>> 
                              Can stop early with the
                                 "break" statement
```
# list-like objects?

### File objects are list-like - It looks like a list of lines

>>> infile = open("/usr/local/daylight/v481/data/drugs.smi") >>>

>>> for line in infile:

```
print repr(line)
```
#### "repr" converts a string to its Python presentation

```
...
```

```
'N12CCC36C1CC(C(C2)=CCOC4CC5=O)C4C3N5c7ccccc76 Strychnine\n'
'c1ccccc1C(=O)OC2CC(N3C)CCC3C2C(=O)OC cocaine\n'
'COc1cc2c(ccnc2cc1)C(O)C4CC(CC3)C(C=C)CN34 quinine\n'
'OC(=O)C1CN(C)C2CC3=CCNc(ccc4)c3c4C2=C1 lyseric acid\n'
'CCN(CC)C(=O)C1CN(C)C2CC3=CNc(ccc4)c3c4C2=C1 LSD\n'
'C123C5C(O)C=CC2C(N(C)CC1)Cc(ccc4O)c3c4O5 morphine\n'
'C123C5C(OC(=O)C)C=CC2C(N(C)CC1)Cc(ccc4OC(=O)C)c3c4O5 heroin\n'
'c1ncccc1C1CCCN1C nicotine\n'
'CN1C(=O)N(C)C(=O)C(N(C)C=N2)=C12 caffeine\n'
TCIC(C)=C(CC(C)=CC=CC(C)=CCO)C(C)(C)CL vitamin a\n'
>>>
```
#### The lines end with the newline character

### SMILES file

The SMILES file format is simple

- All data fits on a single line
- There is no header line
- The first word is the SMILES string
- The second word (if it exists) is the name or other molecule identifier
- Words are separated by whitespace
- No common definition for how to interpret text after the 2nd word

# "split" a string

#### string.split() breaks a string up into a list of the words that were white-space separated

```
>>> s = "N12CCC36c1cc(c(c2)=ccoc4cc5=0)c4c3N5c7ccccc76 Strychnine\n"
\gg s.split()
['N12CCC36C1CC(C(C2)=CCOC4CC5=O)C4C3N5c7ccccc76', 'Strychnine']
>>> s.split()[0]
'N12CCC36C1CC(C(C2)=CCOC4CC5=O)C4C3N5c7ccccc76'
>>> smiles, name = s.split()
>>> smiles
'N12CCC36C1CC(C\overline{C}C2)=CCOC4CC5=O)C4C3N5c7ccccc76'
>>> name
'Strychnine'
>>> 
            "tuple assignment"
```
# Extracting the SMILES

#### Get a list of all the SMILES strings that are in the file.

```
\gg all smiles = []
>>> for line in open("/usr/local/daylight/v481/data/drugs.smi"):
      words = line.split()... all smiles.append(words[0])
... 
>>> len(all smiles)
10
>>> all smiles
['N12CCC36C1CC(C(C2)=CCOC4CC5=O)C4C3N5c7ccccc76',
'c1ccccc1C(=O)OC2CC(N3C)CCC3C2C(=O)OC', 'COc1cc2c(ccnc2cc1)C(O)C4CC(CC3)C(C=C)CN34',
'OC(=O)C1CN(C)C2CC3=CCNc(ccc4)c3c4C2=C1',
'CCN(CC)C(=O)C1CN(C)C2CC3=CNc(ccc4)c3c4C2=C1',
'C123C5C(O)C=CC2C(N(C)CC1)Cc(ccc4O)c3c4O5',
'C123C5C(OC(=O)C)C=CC2C(N(C)CC1)Cc(ccc4OC(=O)C)c3c4O5', 'c1ncccc1C1CCCN1C',
'CN1C(=O)N(C)C(=O)C(N(C)C=N2)=C12', 'C1C(C)=C(C=CC(C)=CC=CC(C)=CCO)C(C)(C)C1']
>>>
```
# PyDaylight

- You've done a bit of toolkit programming
- Tedious need to declare data types, correctly use dt dealloc, use Daylight streams to walk through a list, and check all return types for errors
- PyDaylight does most of that for you
- It's a "thick" wrapper to the toolkit. See http://daylight.com/meetings/mug99/Dalke/ http://daylight.com/meetings/mug00/Dalke/

# Getting set up

PyDaylight is an extension to Python. Python needs to know where extensions can be found. It uses the PYTHONPATH environment variable. This is a colon (":") separated path list.

I compiled PyDaylight and put it in my home directory on xavier, under /home/adalke/local/lib/python2.2/site-packages so you will need to do one of the following

#### for bash use

export PYTHONPATH=/home/adalke/local/lib/python2.2/site-packages for csh/tcsh use

setenv PYTHONPATH /home/adalke/local/lib/python2.2/site-packages

# Parsing a SMILES string

"daylight" is a module "Smiles" is a submodule of the "daylight" module This loads the module "daylight.Smiles" and makes it accessible through the variable named "Smiles"

>>> from daylight import Smiles >>> mol = Smiles.smilin("c1ccccc1O") >>> mol Molecule(1) >>> Convert the given SMILES into a Molecule object

The Molecule has a reference to the Daylight toolkit handle. In this case the handle's value is 1

### The Molecule class

A Molecule instance has atoms, bonds, and cycles.

>>> mol Molecule(1) >>> mol.atoms  $[Atom(3)$ ,  $Atom(4)$ ,  $Atom(5)$ ,  $Atom(6)$ ,  $Atom(7)$ ,  $Atom(8)$ ,  $Atom(9)]$ >>> mol.bonds  $[Bond(11)$ ,  $Bond(12)$ ,  $Bond(13)$ ,  $Bond(14)$ ,  $Bond(15)$ ,  $Bond(16)$ ,  $Bond(17)$ ] >>> mol.cycles [Cycle(19)] >>> These numbers are the handles to the underlying Daylight objects

> A Molecule may contain 0 or more of what a chemist would call a molecule: **O.O** contains two water molecules

### Atoms and Bonds

>>> for atom in mol.atoms:

print atom.symbol, len(atom.bonds), atom.imp\_hcount, atom.aromatic

... C 2 1 1 C 2 1 1 C 2 1 1 C 2 1 1 C 2 1 1 C 3 0 1 O 1 1 0 >>> >>> for bond in mol.bonds: ... print bond.atoms[0].symbol, bond.symbol, bond.atoms[1].symbol, bond.bondorder ...  $C \sim C$  2  $C \sim C$  1  $C \sim C$  2  $C \sim C$  1  $C \sim C$  2  $C \sim C$  1  $C - 01$ >>> Some atom properties: atomic symbol list of bonds (except implicit hydrogens) implicit hydrogen count aromatic flag (1 if aromatic, 0 if not) Some bond properties: list of the two atoms bond type  $(1, 2, 3,$  or 4) and symbol aromatic flag (1 if aromatic, 0 if not) bond type (Kekule)

### And Cycles Cycles have a list of the atoms and of the bonds in the cycle

```
>>> heroin = Smiles.smilin(
\ldots "C123C5C(OC(=O)C)C=CC2C(N(C)CC1)Cc(ccc4OC(=O)C)c3c4O5")
>>> for cycle in heroin.cycles:
      name = aromatic name[cycle.arange]print len(cycle.atoms), "member", name, "ring"
... 
5 member nonaromatic ring
6 member nonaromatic ring
6 member nonaromatic ring
6 member nonaromatic ring
6 member aromatic ring
>>>
```
# Generating a SMILES

#### Molecules have a "cansmiles" method which returns a canonical SMILES string

>>> heroin.cansmiles()

'CN1CCC23C4Oc5c3c(CC1C2C=CC4OC(=O)C)ccc5OC(=O)C'

#### "xsmiles" returns the Kekule form

>>> heroin.xsmiles()

'CN1CCC23C4OC=5C3=C(CC1C2C=CC4OC(=O)C)C=CC5OC(=O)C'

Both take an option 'iso' flag to include isomeric labeling (atomic weight and chirality)

 $\Rightarrow$   $\Rightarrow$  uf6 = Smiles.smilin("[235U](F)(F)(F)(F)(F)F")

- >>> uf6.cansmiles()
- $'F[U](F)(F)(F)(F)F'$
- >>> uf6.cansmiles(1)

```
'F[235U](F)(F)(F)(F)F'
```
### cansmiles

#### Convert all SMILES from a file into canonical form

```
>>> from daylight import Smiles
```

```
>>> for line in open("/usr/local/daylight/v481/data/drugs.smi"):
```
 $\ldots$  smiles = line.split()[0]

```
... mol = Smiles.smilin(smiles)
```
... print mol.cansmiles()

```
...
```

```
O=C1CC2OCC=C3CN4CCC56C4CC3C2C6N1c7ccccc75
COC(=O)C1C2CCC(CC1OC(=O)c3ccccc3)N2C
COc1ccc2nccc(C(O)C3CC4CCN3CC4C=C)c2c1
CN1CC(C=C2C1CC3=CCNc4cccc2c34)C(=O)O
CCN(CC)C(=O)C1CN(C)C2Cc3c[nH]c4cccc(C2=C1)c34
CN1CCC23C4Oc5c3c(CC1C2C=CC4O)ccc5O
CN1CCC23C4Oc5c3c(CC1C2C=CC4OC(=O)C)ccc5OC(=O)C
CN1CCCC1c2cccnc2
Ch1cnc2n(C)c(=0)n(C)c(=0)c12CC(=CCO)C=CC=C(C)C=CC1=C(C)CCC1(C)C
>>>
```
# Error Handling

Not all strings are SMILES strings >>> Smiles.smilin("Not a SMILES string") Traceback (most recent call last): File "<stdin>", line 1, in ? File "/home/adalke/local/lib/python2.2/site-packages/daylight/Smiles.py", line 59, in Smilin raise daylight.BadFormat, msg daylight.BadFormat: ERROR: Invalid input: t (dy\_parse\_smiles)

#### PyDaylight converts Daylight's error codes into Python exceptions which can be caught and dealt with

```
>>> import daylight
>>> try:
      Smiles.smilin("QQQ")
... except daylight.DaylightError:
      print "It didn't like that"
... 
It didn't like that
>>>
```
See the Python documentation for details on using exceptions

# Simple filtering

#### Suppose you want the SMILES strings in a SMILES file which the molecule does not contain a nitrogen

>>> from daylight import Smiles >>> for line in open("/usr/local/daylight/v481/data/drugs.smi"):  $\ldots$  smiles = line.split()[0] ... mol = Smiles.smilin(smiles) ... for atom in mol.atoms: if atom.number  $== 7:$ ... break # found a nitrogen so break out of the loop else:  $#$  this is an 'else' to the 'for' statement ... # only get here if there was no 'break' in the loop ... print smiles ...  $C1C(C)$  = C(C=CC(C)=CC=CC(C)=CCO)C(C)(C)C1 >>>

```
SMARTS searches
          Most substructure searches are more
     complicated than testing for only a single atom.
       "How many carboxyl groups are in heroin?"
>>> from daylight import Smiles, Smarts
>>> carboxyl = Smarts.compile("C(=O)O")
>>> carboxyl
SmartsObject(637)
>>> heroin = Smiles.smilin(
     "C123C5C(OC(=O)C)C=CCC2C(N(C)CC1)CC(cccc4OC(=O)C)c3c4O5")>>> matches = carboxyl.match(heroin)
>>> len(matches)
2
>>> 
                Import both Smiles and Smarts modules
                            "Compile" the SMARTS
                                pattern into an object
                  The terms "compile" and "match"
              were picked to match Python's "re" module
```
### Match failures

#### A SMARTS match() returns Python's None object if there are no matches

>>> mol = Smiles.smilin("C") >>> matches = carboxyl.match(mol) >>> print matches None >>>

### Match successes

#### On success the returned MatchObject is a list of paths. Each path has a list of atoms and bonds.

>>> mol = Smiles.smilin("c1cccnc1O") >>> pat = Smarts.compile("[n,c]cO") >>> for path in pat.match(mol): ... for atom in path.atoms: ... print atom.symbol, ... print ... C C O N C O >>>

# Nitrogen counts

#### This prints the number of nitrogens in each molecule.

```
>>> from daylight import Smiles, Smarts
>>> nitrogen = Smarts.compile("[#7]") \blacklozenge>>> for line in open("/usr/local/daylight/v481/data/drugs.smi"):
      smiles = line.split()[0]matches = nitrogen.match(Smiles.smiline(smiles))if matches is None:
         print 0, smiles
      else:
         print len(matches), smiles
... 
2 N12CCC36C1CC(C(C2)=CCOC4CC5=O)C4C3N5c7ccccc76
1 c1ccccc1C(=O)OC2CC(N3C)CCC3C2C(=O)OC
2 Coc1ccc2c(ccn c2c1)C(0)C4CC(CC3)C(C=C)CN342 OC(=O)C1CN(C)C2CC3=CCNc(ccc4)c3c4C2=C1
3 CCN(CC)C(=O)C1CN(C)C2CC3=CNc(ccc4)c3c4C2=C1
1 C123C5C(O)C=CC2C(N(C)CC1)Cc(ccc4O)c3c4O5
1 C123C5C(OC(=O)C)C=CC2C(N(C)CC1)Cc(ccc4OC(=O)C)c3c4O5
2 c1ncccc1C1CCCN1C
4 CN1C(=O)N(C)C(=O)C(N(C)C=N2)=C12
0 C1C(C) = C(C=CC(C)) = CC=CC(C) = CC(0)C(C)(C)C1>>> 
                                           match return None when
                                             there are no matches.
                                              'is' is mostly used for
                                             checking for None. It
                                            is not the same as "=="[#7] matches [N,n]
```
### Structure Editing Replace an oxygen with a sulpher Doesn't work like you might expect.

```
>>> mol = Smiles.smilin("c1ccccc1O")
>>> mol.atoms[-1].number
8
\gg mol.atoms[-1].number = 16
>>> mol.atoms[-1].number
8
>>>
```
# The 'mod' flag

Molecules can only be modified if the 'mod' flag is set.

```
>>> mol.mod
\Omega>> mol.mod = 1
\gg mol.atoms [-1].number = 16
>>> mol.atoms[-1].number
16
>>> mol.cansmiles()
Traceback (most recent call last):
  File "<stdin>", line 1, in ?
  File "/home/adalke/local/lib/python2.2/site-packages/daylight/Molecule.py", line
116, in cansmiles
    raise DaylightError, "cannot make canonical smiles when mod is on"
daylight.DaylightError: cannot make canonical smiles when
mod is on
>> mol.mod = 0
>>> mol.cansmiles()
                             But can only generate a SMILES
                              string when the mod flag is off
```
'Sc1ccccc1'

>>>

### Building acetic acid atom by atom and bond by bond

```
>>> from daylight import Molecule, Bond
>>> mol = Molecule.Molecule()
>> mol.mod = 1
\gg \geq C1 = \text{mol} \cdot \text{addatom(6)}>>> C2 = mol.addatom(6)
\gg 01 = mol.addatom(8)
>> 02 = mol.addatom(8)\gg \geq C1. imp hcount = 3
>>> Bond.add(C1, C2)
Bond(6)>>> Bond.add(C2, O1, 2)
Bond(7)
>>> Bond.add(C2, O2, 1)
Bond(8)>> 02.imp hcount = 1
\gg mol.mod = 0
>>> mol.cansmiles()
'CC(=0)0'>>> 
                                   Make 2 carbons
                                   and 2 oxygens
                                 Make it a [CH3]
                            By default this adds a single bond
                            Specify the single bond
                               This adds a double bond
                             Make it an [OH]
```
### Delete an atom or bond

Use the "dealloc" function in the "daylight" module

```
>>> mol = Smiles.smilin("c1ccccc1O")
>> mol.mod = 1
>>> daylight.dealloc(mol.atoms[-1])
1
>> mol.mod = 0
>>> mol.cansmiles()
'[c]1ccccc1'
>>> 
                             The 1 means the
                           deallocation succeeded
```
It's [c] because I forgot to adjust the implicit hydrogen count on the carbon that was attached to the oxygen

```
>> mol.mod = 1
>>> mol.atoms[-1].imp_hcount += 1
>> mol.mod = 0
>>> mol.cansmiles()
'c1ccccc1'
>>>
```
# Deletes can be tricky<br>I want to delete the 5th atom. Why doesn't this work?

```
>>> mol = Smiles.smilin("c1ccccc1O")
\gg mol.mod = 1
>>> daylight.dealloc(mol.atoms[4])
1
>> mol.mod = 0
>>> mol.cansmiles()
Exception daylight.DaylightError: <daylight.DaylightError instance at
0x81e2cb4> in <br/>bound method smart ptr. del of smart ptr(1)> ignored
Traceback (most recent call last):
  File "<stdin>", line 1, in ?
  File "/home/adalke/local/lib/python2.2/site-packages/daylight/Molecule.py",
line 115, in cansmiles
     assert self.mod == 1, "dt_cansmiles returned None but mod
is off?"
```
AssertionError: dt\_cansmiles returned None but mod is off?

The final chemistry isn't correct. In this case the implicit hydrogen counts of the neighboring atoms must be adjusted based on the old bond orders

### Structure cleanup

New structures often need to be cleaned up. ("registered")

- remove salts
- adjust charge states
- normalize chemistry
- determine how to handle tautomers

Full registration is very complex.

Removing salts<br>Here's one algorithm that mostly works. DON'T USE IT - it fails too often

Get the SMILES string and split on the ".". This gives each of the chemical compounds. The non-salt has the longest SMILES.

```
>>> filename = "/usr/local/daylight/v481/contrib/src/applics/clusterview/data.smi"
>>> for line in open(filename):
      sizes = []smiles = line.split()[0]... for smi in smiles.split("."):
        sizes.append( (len(smi), smi) )
... sizes.sort()
... print sizes[-1][1]
... 
                 Make a list that can be sorted by length.
                   Sort and pull out the longest SMILES
```
### Better removal

Instead of using the longest SMILES string convert each into a Molecule and use the atom counts.

#### THIS CAN STILL FAIL

Sometimes the salt is larger than the compound. Sometimes the salt \*is\* the compound.

Need to be careful.

# Fixing chemistry

Different people have different notions of how to make chemistry fit the covalent graph model

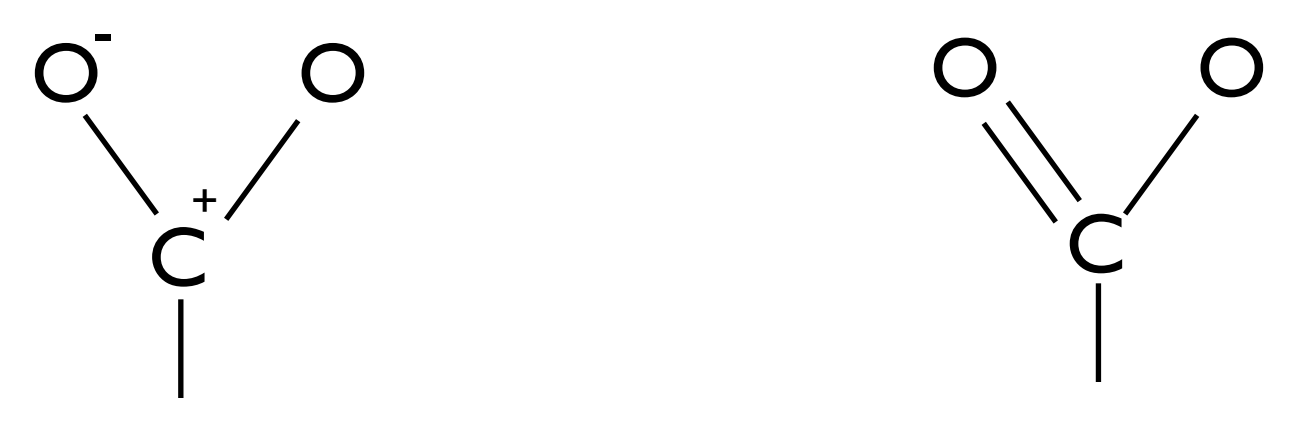

A carboxylic group might be sketched (correctly) in either of these two forms. Need to pick one and convert the other form into this one.

# Could use SMARTS and molecular editing

If a molecule matches the carboxylic SMARTS pattern then change the charge on match atom 1 (the carbon) by -1 and change the charge on match atom 2 (the  $O$ -) by  $+1$ and make the bond between atoms 1 and 2 a double bond

#### Feasible, and used in some companies

http://www.daylight.com/meetings/mug99/Kenny/kenny\_mug99.htm

### SMIRKS

#### SMIRKS is a concise language for representing reactions.

```
>>> from daylight import Smirks, Smiles
>>> t = Smirks.compile("[C+:1]([O-:2])[O:3]>>[C:1](=[O:2])[O:3]")
>>> mol = Smiles.smilin("C[C+]([O-])O")
>>> results = t.transform([mol])
>>> results
[Reaction(183)]
>>> results[0].product.cansmiles()
'CC(=0)0'>>>
```
See http://www.daylight.com/dayhtml\_tutorials/languages/smirks/

### Exercise 1- compute\_mw

Make a function called "compute mw" which computes the molecular weight for a given SMILES string.

The function will start like this: def compute mw(smiles):

#### PyDaylight includes molecular weight data in its Elements module

>>> from daylight import Elements >>> Element.byNumber(8).mass 15.999000000000001

Remember to include the implicit hydrogen count.

# Exercise 2 - explore the NCI data set

Using the NCI SMILES data set as converted by CACTVS, How many ...

- 1. ... SMILES are in the data set?
- 2. ... could not be processed by Daylight?
- 3. ... contain more than 30 atoms?
- 4. ... contain sulphers?
- 5. ... contain atoms other than N, C, O, S, and H?
- 6. ... contain more than one molecule in the SMILES?
- 7. ... have a chain of at least 15 atoms?
- 8. ... have more than 3 aromatic ring systems?

### Exercise 3 - salts

How many different salts are in the NCI data set? List them as canonical SMILES.

How did you define which was a salt?

As I recall, at least one record has a salt which is larger than the compound. Find it, or show that I misremember.

## Exercise 4 - atom deletion

Write a program that takes a SMILES string and atom position and deletes the atom at that position. It must fix the implicit hydrogen counts on what was the neighboring atoms.

The result may break a molecule into several molecules. (Eg, breaking "CCCC" in the second position creates "C" and "CC"). Print each molecule on its own line.

To get the SMILES and index from the command-line you may use import sys

```
if len(sys.argv) != 3:
   raise SystemExit("must give SMILES string and index")
smiles = sys.argv[1]index = int(sys.argv[2])
```